#### **MAVOSPEC Spektrometer**

# **GOSSEN**

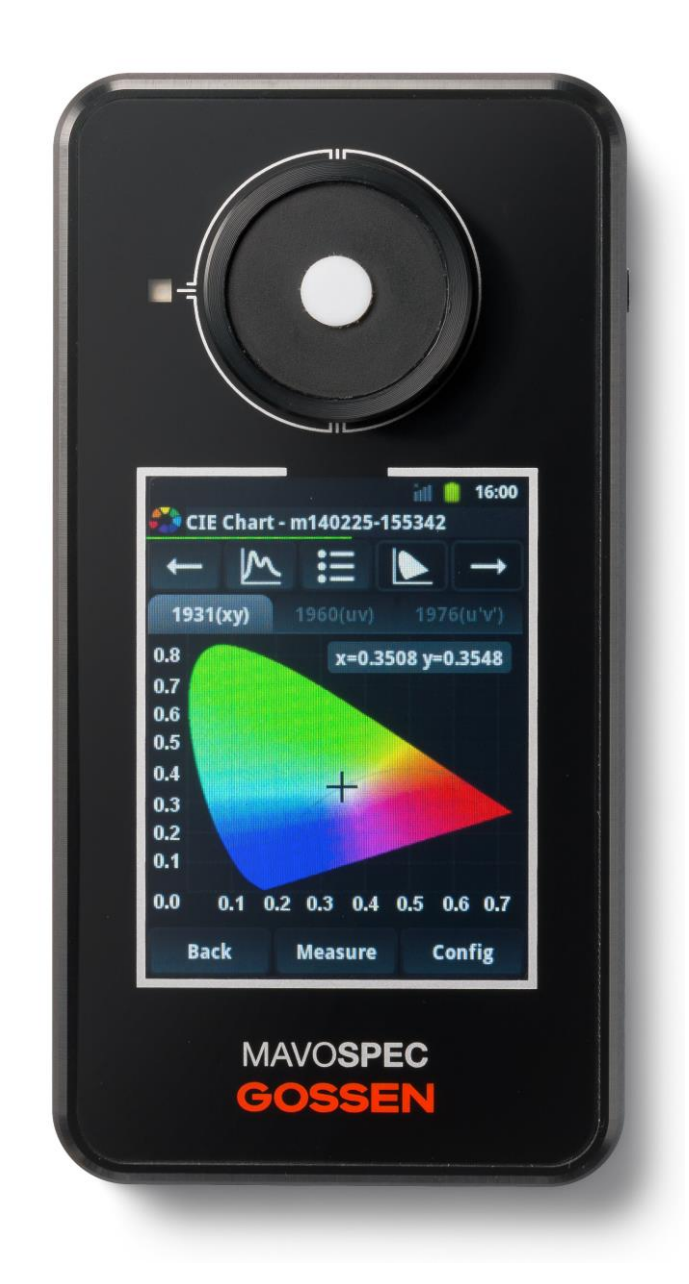

#### **Vielen Dank, dass Sie sich für ein GOSSEN Produkt entschieden haben!**

Genießen Sie die einfachen Bedienung, die hohe Qualität und präzise Messung sowie die vielfältigen Einsatzgebiete.

Bitte überprüfen Sie, ob alle nachfolgend aufgeführten Teile im Lieferumfang enthalten sind. Sollte etwas fehlen, dann setzen Sie sich bitte mit Ihrem Händler in Verbindung.

- MAVOSPEC Spektrometer
- MicroSD Speicherkarte (im Slot)
- Netzteil und USB Kabel
- Trageschlaufe
- CD (mit Bedienungsanleitungen)
- Aluminium Transportkoffer

#### **MAVOSPEC herausragende Messfunktionen und Eigenschaften**

- **Beleuchtungsstärke** mit Kosinus-Korrektur, Genauigkeit Klasse B.
- **Großer Dynamikbereich** von 1 lx bis 200000 lx, höchste Auflösung 0,01 lx
- **Spektrale Leistungsverteilung**, weiter Spektralbereich von 340 nm bis 750 nm
- **Farbort, Farbkoordinaten** nach CIE 1931 [x,y], CIE 1960 [u,v], CIE 1976 [u´, v´] und Anzeige in der CIE Normfarbtafel
- **Lichtqualität, Farbtemperatur** Tn und Farbwiedergabeindex Ra sowie einzelnen Indizes R1 bis R14
- **Hervorragende Messwertstabilität** durch automatische Temperaturkompensation
- **Individuelle Kalibrierung** photometrisch und radiometrisch vor Auslieferung
- **Einfache Funktionserweiterung** mit optionalem Messzubehör
- **Intelligente Zubehördetektion** durch kodiertes Messzubehör
- **Komfortabler Alltagseinsatz**, intuitive Bedienung über Touchscreen, gut ablesbares hochauflösendes Farbdisplay, kompakte Bauform, hochwertiger Aluminiumkoffer
- **Automatische Messwertspeicherung** auf auswechselbarer 4 GB microSD
- **Einfache Datenübernahme** durch XML Speicherformat
- **Universelle Schnittstellen** USB und WiFi für komfortablen Datenaustausch
- **Synchronisation mit Messsystemen** über Trigger Ein-/Ausgang
- **Stationäre Messaufbauten** durch ¼" Stativgewinde auf der Rückseite

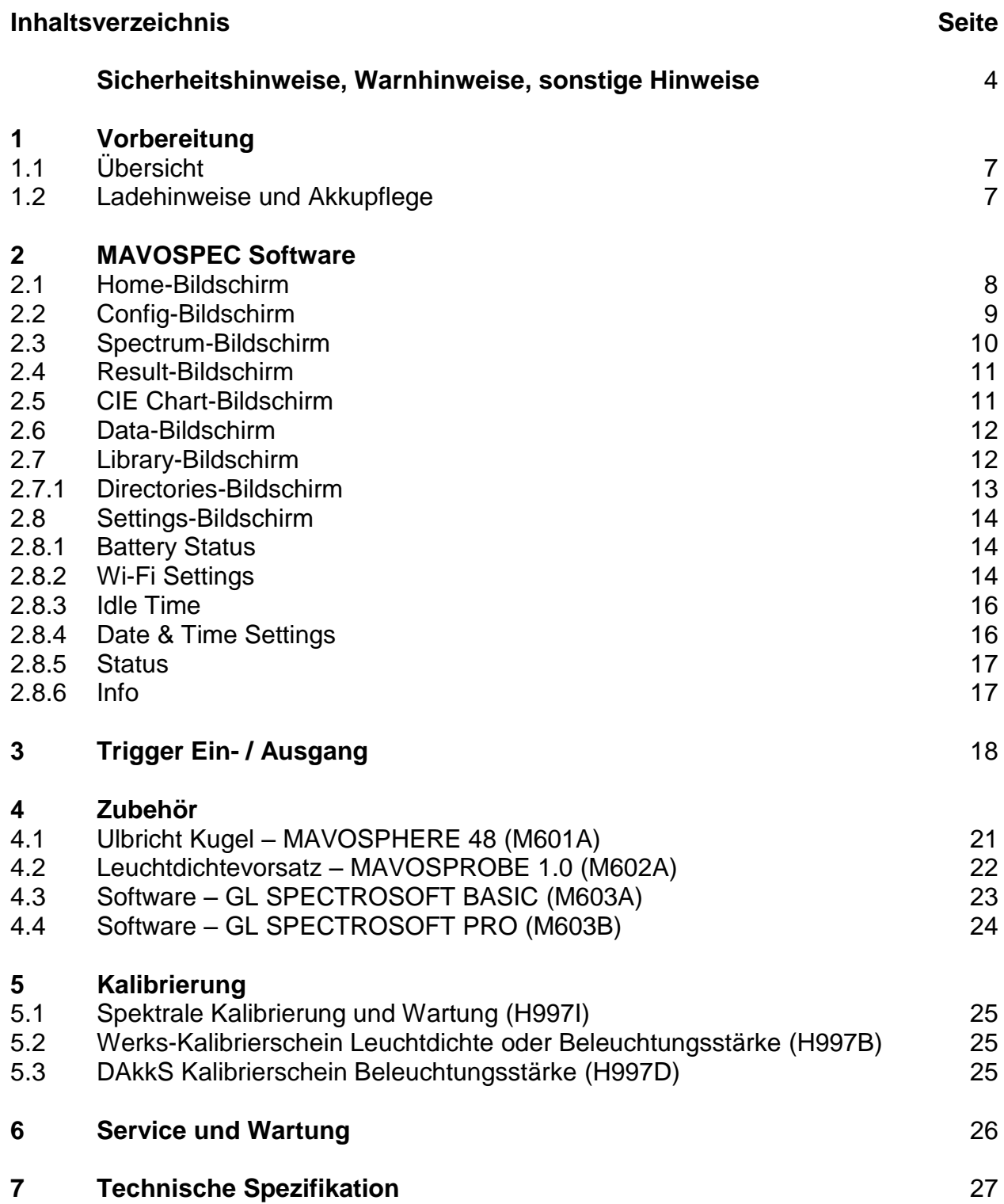

#### **Sicherheitshinweise**

Bitte lesen Sie diese Sicherheitshinweise aufmerksam durch, bevor Sie das Messgerät verwenden. Sie vermeiden Schäden am Produkt und beugen möglichen Verletzungen vor.

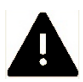

**Dieses Symbol kennzeichnet wichtige Warnhinweise, die Sie unbedingt vor Inbetriebnahme Ihres GOSSEN-Produkts lesen sollten**

#### **Warnhinweise**

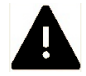

#### **Schalten Sie das Messgerät bei einer Fehlfunktion sofort aus**

Bei Rauch- oder ungewöhnlicher Geruchsentwicklung, für die Messgerät oder Netzadapter die Ursache sind, sollten Sie den Netzadapter sofort vom Stromnetz trennen und den Akku aus dem Messgerät entnehmen, um einem möglichen Brand vorzubeugen. Der weitere Betrieb von Messgerät oder Netzadapter kann bei den genannten Störungen zu ernsthaften Verletzungen führen. Bitte wenden Sie sich, zur Beseitigung der Störung an Ihren Fachhändler oder an den GOSSEN-Service. Wenn Sie das Messgerät zur Reparatur geben oder einsenden, sollten Sie sich vorher vergewissern, dass der Akku aus dem Messgerät entnommen wurde.

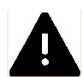

#### **Benutzen Sie das Messgerät nicht in der Nähe von brennbaren Gasen** Sie sollten niemals in der Nähe von brennbaren Gasen elektronische Geräte in Betrieb nehmen. Es besteht Explosions- und Brandgefahr.

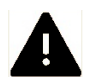

#### **Hängen Sie den Trageriemen niemals Kindern um**

Wird der Trageriemen um den Hals eines Kindes gelegt gesteht die Gefahr einer Strangulierung.

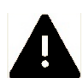

#### **Bewahren Sie das Messgerät an einem Ort auf**, **an dem das Erreichen durch kleine Kinder nicht möglich ist**

Messgerät und Zubehör enthalten verschluckbare Teile, Achten Sie darauf, dass diese Teile (z.B. Gehäuseabdeckungen, Akkus usw.) nicht in die Hände von Kindern gelangen und verschluckt werden. Die Gefahr von Ersticken besteht.

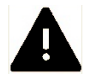

#### **Verwenden Sie nur geeignete Kabel**

Verwenden Sie zum Anschluss an externe Geräte nur Original GOSSEN-Kabel, die im Lieferumfang oder als Ersatz erhältlich sind. GOSSEN übernimmt keine Haftung bei Verwendung anderer Kabel.

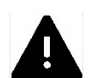

#### **Nehmen Sie das Messgerät nicht auseinander**

Berühren Sie niemals Teile im Gehäuseinnern. Sie könnten sich verletzen. Nehmen Sie Reparaturen nicht selbst vor. Reparaturen dürfen nur von Fachkundigen durchgeführt werden. Falls das Gehäuse des Messgeräts einmal durch einen Sturz oder andere äußere Einwirkungen beschädigt sein sollte entfernen Sie den Akku oder Netzadapter und wenden sich zur Reparatur an Ihren Fachhändler oder an den GOSSEN-Service.

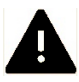

#### **Vermeiden Sie jeden Kontakt mit den Flüssigkristallen**

Bei einer Beschädigung des Displays (z.B. Bruch) besteht die Gefahr, dass Sie sich an den Glasscherben verletzen oder Flüssigkristalle austreten. Achten Sie darauf, dass Haut, Augen und Mund nicht mit den Flüssigkristallen in Berührung kommen.

#### **CD-ROMs**

Die mit Ihrem Messgerät mitgelieferten CD-ROMs enthalten die Dokumentationen zu Ihrem Messgerät. Diese CD-ROMs dürfen nicht mit einem Audio-CD-Player abgespielt werden, da sie keine Audiodaten enthalten. Bei der Wiedergabe einer CD-ROM mit einem Audio-CD-Player können Störsignale auftreten, die das menschliche Gehör nachhaltig schädigen, oder die Audiokomponenten Ihrer Audioanlage beschädigen können.

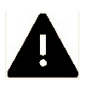

## **Vorsicht im Umgang mit Akkus**

Akkus können bei unsachgemäßer Handhabung auslaufen oder explodieren. Bitte beachten Sie die folgenden Warnhinweise:

- Vergewissern Sie sich, dass das Messgerät ausgeschaltet ist, bevor Sie den Akku aus dem Messgerät entnehmen bzw. einsetzen. Wenn Sie das Messgerät mit Netzadapter verwenden, müssen Sie vorher die Stromzufuhr trennen (Netzstecker aus Steckdose ziehen).
- Verwenden Sie nur Akkus, die für dieses Messgerät empfohlen werden.
- Achten Sie darauf, den Akku richtig einzusetzen.
- Schließen Sie Akkus nie kurz und versuchen Sie niemals, einen Akku zu öffnen.
- Setzen Sie Akkus keiner großen Hitze oder offenem Feuer aus.
- Setzen Sie Akkus keiner Feuchtigkeit aus und tauchen Sie Akkus niemals in Wasser ein.
- Verschließen Sie nach Entnahme des Akkus das Akkufach mit der Fachabdeckung (z.B. bei längerer Nichtnutzung des Messgeräts).
- Bewahren Sie Akkus niemals mit metallischen Gegenständen auf, die einen Kurzschluss verursachen könnten.
- Auslaufgefahr besteht insbesondere bei leeren Akkus. Um Beschädigungen am Messgerät zu vermeiden, sollten Sie Akkus bei längerem Nichtgebrauch oder bei völliger Entladung aus dem Messgerät nehmen.
- Wenn der Akku nicht benutzt wird, sollten Sie diesen an einem kühlen Ort lagern.
- Akkus erwärmen sich im Betrieb und können heiß werden. Achten Sie bei der Entnahme des Akkus darauf, dass Sie sich nicht verbrennen. Schalten Sie das Messgerät aus, oder warten Sie, bis das Messgerät sich ausgeschaltet hat und warten Sie weiterhin einen Moment, bis sich der Akku abgekühlt hat.
- Verwenden Sie keine Akkus, die durch Verfärbung oder Verformung des Gehäuses auf eine Beschädigung hinweisen.

## **Sonstige Hinweise**

- Die Reproduktion der Dokumentationen, auch das auszugsweise Vervielfältigen, bedarf der ausdrücklichen Genehmigung durch GOSSEN Foto- und Lichtmesstechnik GmbH. Dies gilt auch für die elektronische Erfassung und die Übersetzung in eine andere Sprache.
- Änderungen jeglicher Art bleiben der Firma GOSSEN ohne Vorankündigung vorbehalten.
- GOSSEN übernimmt keine Haftung für Schäden, die durch unsachgemäßen Gebrauch des Produkts entstehen. Die Dokumentationen zu Ihrem GOSSEN-Messgerät wurden mit größter Sorgfalt erstellt. Sollten Sie jedoch Fehler in den Dokumentationen entdecken oder Verbesserungsvorschläge machen können, ist GOSSEN für einen entsprechenden Hinweis sehr dankbar. (Die Adresse der GOSSEN-Vertretung in Ihrer Nähe ist separat aufgeführt).

# **Symbol für getrennte Wertstoff-/Schadstoffsammlung in europäischen Ländern**

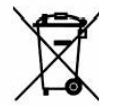

# **Dieses Symbol zeigt an, dass dieses Produkt separat entsorgt werden muss.**

Folgendes müssen Verbraucher in europäischen Ländern beachten:

- Dieses Produkt darf nur separat an einer geeigneten Sammelstelle entsorgt werden. Eine Entsorgung im Hausmüll ist unzulässig.
- Wenden Sie sich für weitere Informationen an Ihren Fachhändler oder an die örtlich für Abfallentsorgung zuständigen Behörden.

Zur Vereinfachung der Suche nach weiteren Informationen werden folgende Symbole verwendet

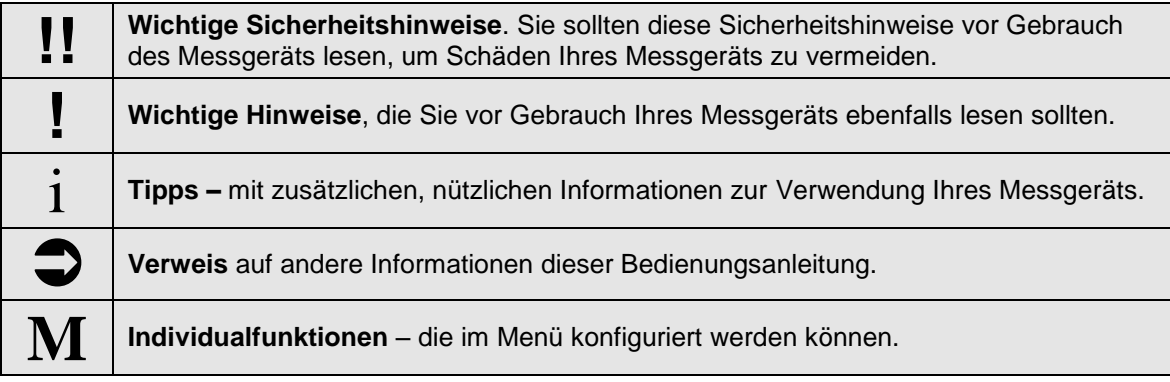

# **1. Vorbereitung**

# **1.1 Übersicht**

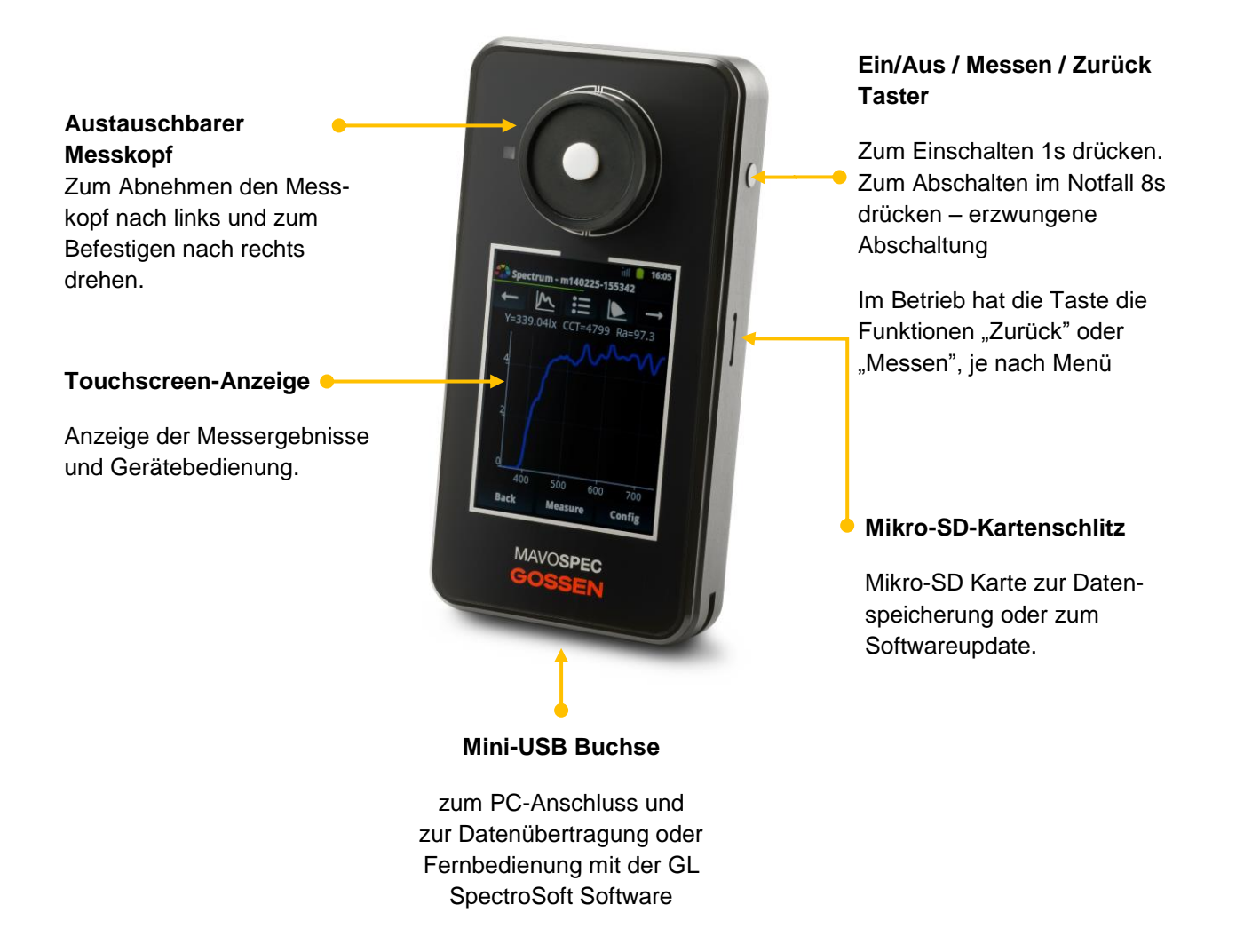

## **1.2 Ladehinweise und Akkupflege**

Um die volle Leistungsfähigkeit des Akkus nutzen zu können sollten Sie das Gerät im abgeschalteten Zustand ca. 2 Stunden laden. Stecken Sie hierzu das USB-Kabel in die Mini-USB Buchse des Geräts und verbinden Sie die andere Seite des Kabels mit dem USB Netzteil, das mit dem Stromnetz verbunden wird. Bei eingeschaltetem Gerät verlängert sich die Ladezeit erheblich.

mitgelieferte Ladegerät. Der vollständige Ladeprozess kann einige Stunden dauern. Während des MAVOSPEC Betriebs entlädt sich der Akku, auch wenn das Gerät mittels USB-Kabel mit Ihrem PC verbunden ist. Laden Sie Ihr MAVOSPEC deshalb über das

Netzteil-Spezifikation: Eingang AC 100-240V 50/60Hz 0,15A

i

Ausgang 5V-1A

# **2 MAVOSPEC Software**

Die MAVOSPEC Software ermöglicht Ihnen, Messungen an Lichtquellen vorzunehmen, die Messdaten abzuspeicher sowie in grafischer oder tabellarischer Form darzustellen und die Farbparameter zu berechnen. Es handelt sich dabei um eine Anwendung auf einem Android Betriebssystem, deren Bedienung von Telefonen und anderen Android basierten Systemen bekannt ist.

## **2.1 Home-Bildschirm**

Auf dem Home-Bildschirm können Sie eine der folgenden Funktionen wählen, die im Nachgang beschrieben werden.

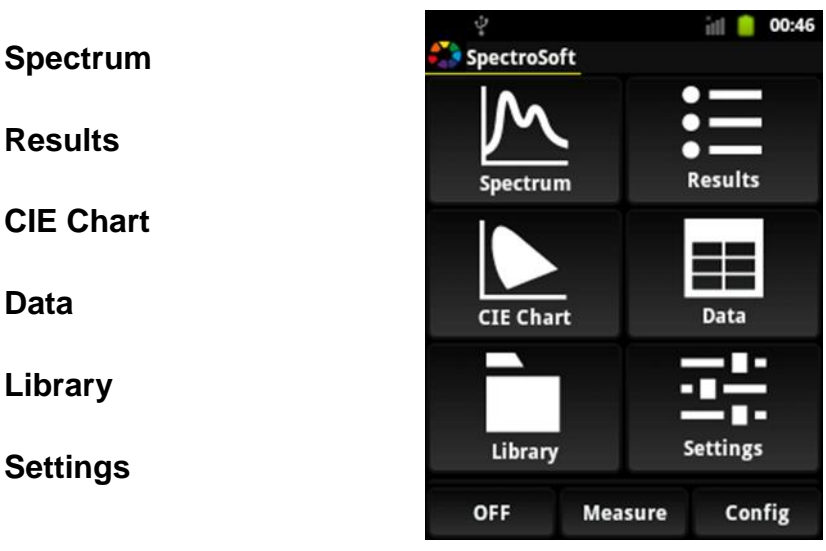

Die meisten Bildschirme haben eine Fußleiste mit folgenden Tasten:

- **Back** schließt den aktuellen Bildschirm und kehrt zum vorherigen zurück Im Home-Bildschirm wechselt die Taste nach "**OFF**" zum Abschalten des Geräts.
- **Measure** eine Messung durchführen
- **Config** ändern von Messparametern

## **2.2 Config-Bildschirm**

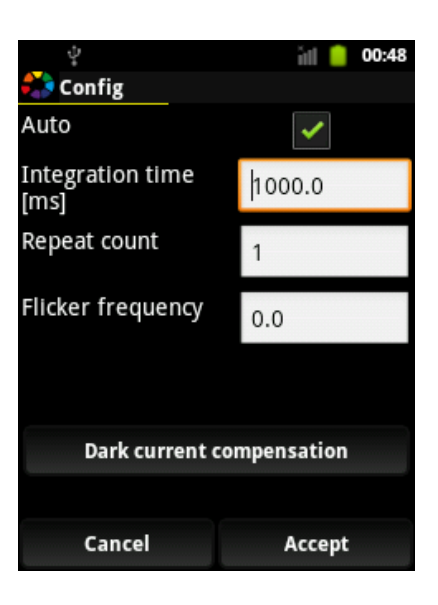

Die folgenden Messparameter können im Config-Bildschirm eingestellt werden:

- **Auto** Das Gerät wählt automatisch die Integrationszeit. Ist dieses Feld markiert, entfällt die Vorgabe der Integrationszeit.
- **Integration time** Dauer der Lichtmessung
- **Repeat count** Anzahl der Messungen für die Berechnung des durchschnittlichen Lichtsignals.
- **Flicker frequency** Flickerfrequenz der gemessenen Lichtquelle in Hz. Für Lichtquelle ohne Flicker ist 0 einzustellen.
- **Dark current** Kalibrieren des Geräts. Der Messkopf muss während dieses Vorgangs mit der mitgelieferten Schutzkappe abgedeckt sein.

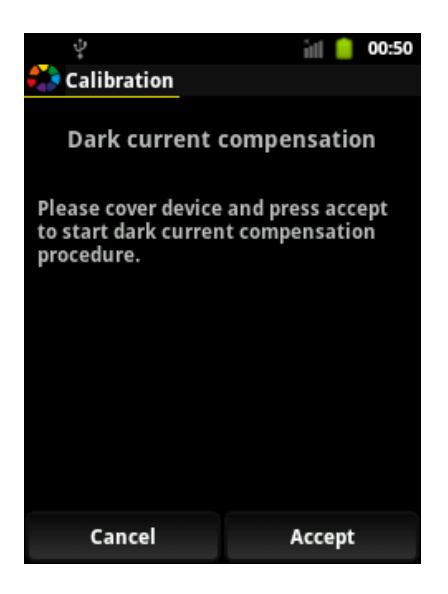

#### **2.3 Spectrum-Bildschirm**

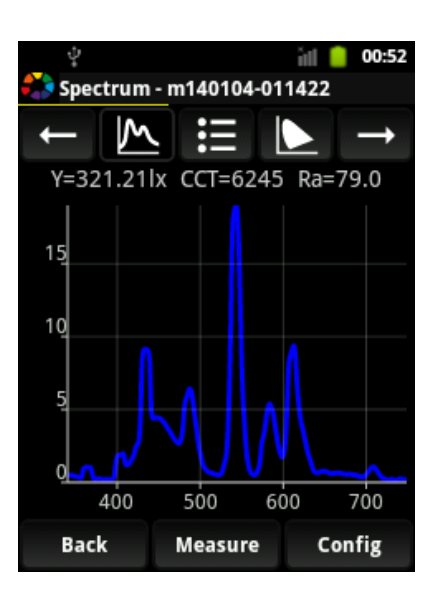

Der Spectrum-Bildschirm zeigt das Spektrum einer Messung und mehrere Parameter in der Kopfleiste. Der Name der aktuellen Messung wird immer in der Titelleiste neben dem GOSSEN-Symbol angezeigt..

Bildschirme die Messungen darstellen haben eine Leiste zur schnellen Navigation.

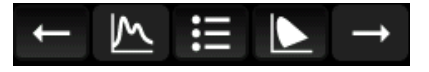

Die Schnellnavigationsleiste ermöglicht die Umschaltung zwischen Messungen im aktuellen Verzeichnis und die Auswahl verschiedenen Messwertdarstellungen.

Folgende Tasten sind auf der Symbolleiste für schnelles Navigieren verfügbar:

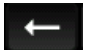

Vorhergehende Messung im aktuellen Verzeichnis

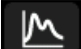

Spectrum-Bildschirm (Spektrum) der aktuellen Messung

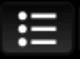

Report-Bildschirm (Bericht) der aktuellen Messung

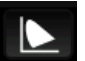

CIE Chart-Bildschirm (Diagramm) der aktuellen Messung

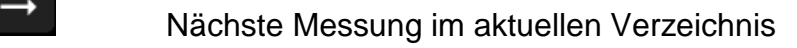

#### **2.4 Results-Bildschirm**

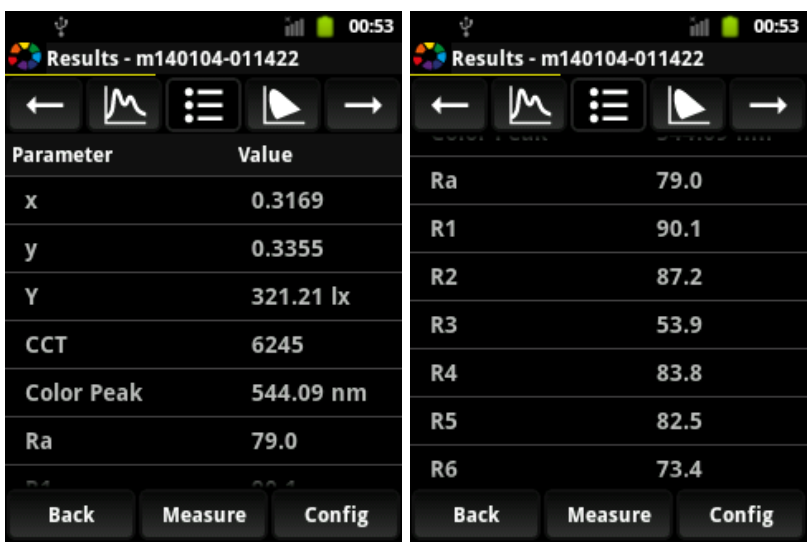

Auf dem Results-Bildschirm werden die berechneten Farbparameter dargestellt, die eine gemessene Lichtquelle beschreiben.

# **2.5 CIE Chart-Bildschirm**

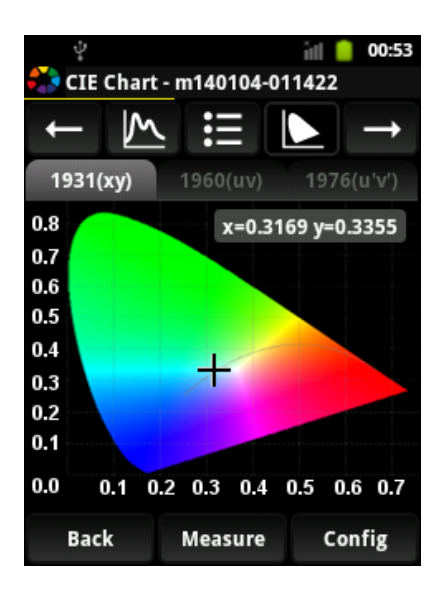

Der CIE Chart-Bildschirm zeigt die Farbkoordinaten in den CIE Normfarbwertsystemen.

#### **2.6 Data-Bildschirm**

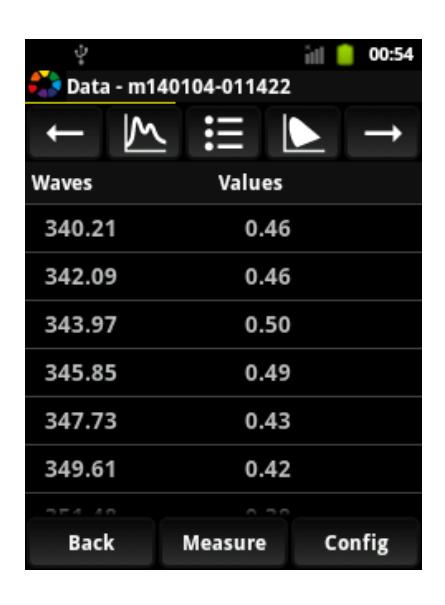

Der Data-Bildschirm zeigt tabellarisch die Spektraldaten der zugehörigen Messung. Die erste Spalte gibt die Wellenlänge und die zweite Spalte den Signalpegel wieder.

# **2.7 Library-Bildschirm**

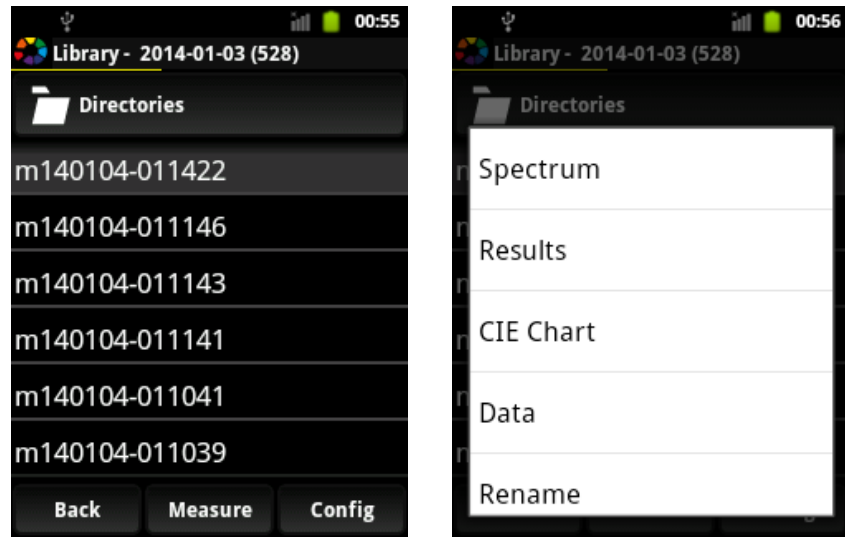

Der Library-Bildschirm zeigt die Messungen im aktuellen Verzeichnis an und ermöglicht die Auswahl der Messung die in den Anzeigebildschirmen erscheint. Nach erfolgter Auswahl (durch Antippen der gewünschten Zeile) erscheint die Messung auf dem Spectrum-Bildschirm als aktuelle Messung. Jede neue Messung wird automatisch als aktuelle Messung angezeigt.

Wenn Sie längere Zeit auf eine Messung in der Liste drücken, dann erscheint das Context-Menü. Es zeigt alle verfügbaren Funktionen für diese Messung.

# **2.7.1 Directories-Bildschirm**

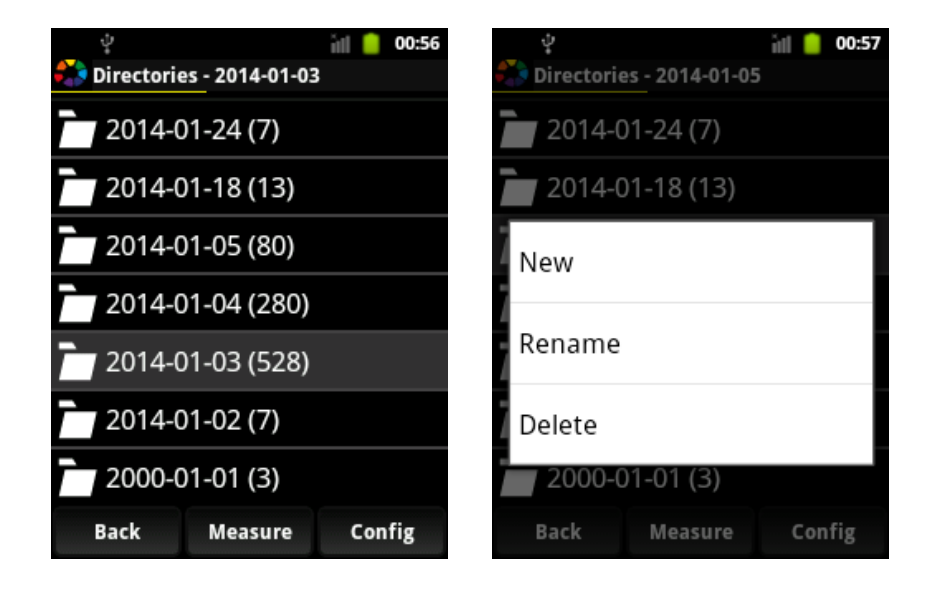

Der Directories-Bildschirm zeigt die Verzeichnisse in denen die Messungen abgelegt sind. Verzeichnisse werden automatisch auf der Micro SD-Karte mit dem Datum der Messung erzeugt und zugehörige Messungen darin abgelegt. Verzeichnisse können einfach über das zugehörige **Context-Menü** verwaltet werden.

#### **2.8 Settings-Bildschirm**

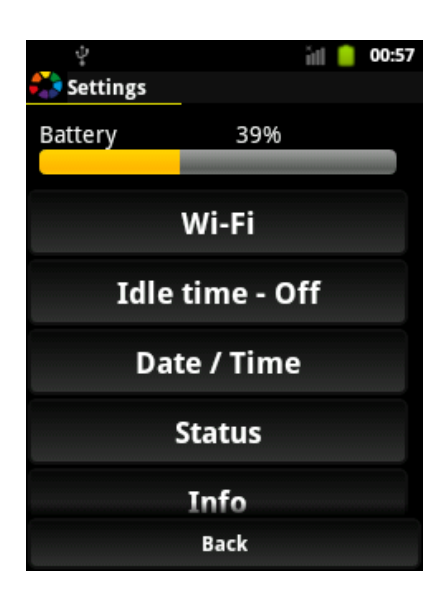

Im Settings-Bildschirm können Systemeinstellungen wie z.B. Datum, Zeit oder WiFi-Konfiguration bearbeitet werden.

#### **2.8.1 Battery Status**

Battery status zeigt den aktuellen Ladezustand des Akkus. Dieser wird auch unterhalb der Titelleiste in Balkenform dargestellt. Je nach dem Ladezustand des Akkus ist die Balkenfarbe grün (hoher Stand), gelb (mittlerer Stand) oder rot (niedriger Stand).

## **2.8.2 Wi-Fi Settings**

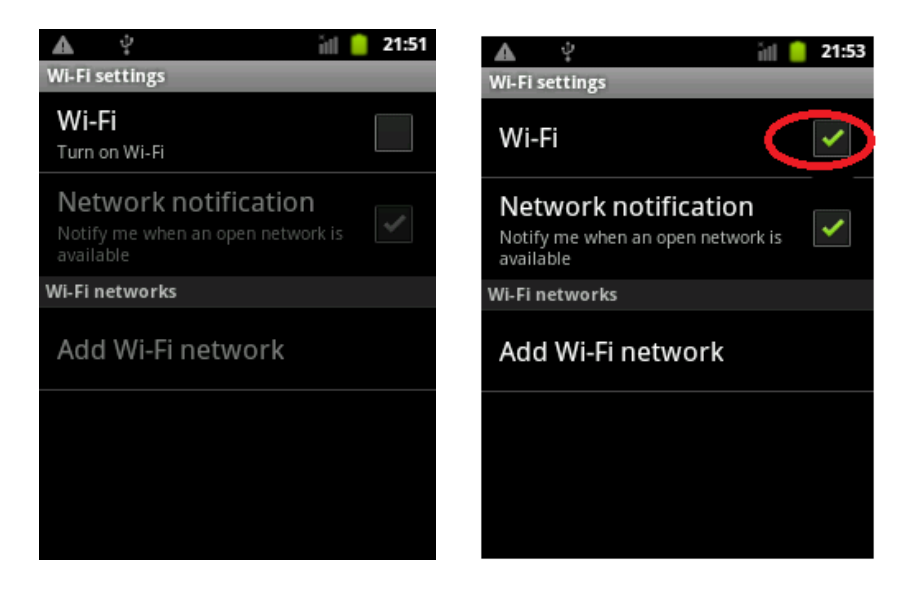

Zum Aktivieren der Wi-Fi Schnittstelle tippen Sie auf das betreffende Feld.

Lokalisieren Sie die Netzwerknamen der Funkverbindungen (SSID). Tippen Sie auf die SSID der gewünschten Funknetzverbindung.

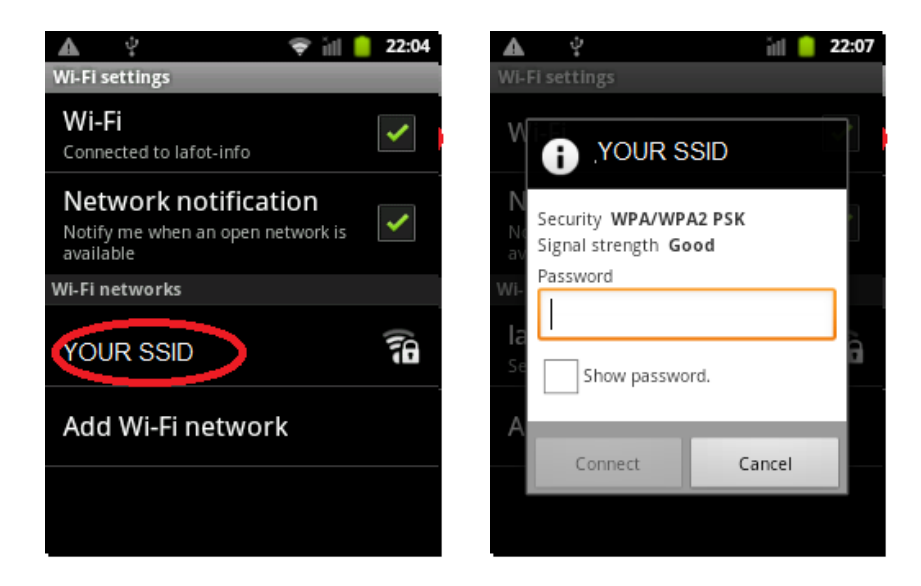

Falls Ihr Wireless-Router einen Schlüssel oder ein Passwort erfordert, erscheint das Eingabefeld auf der rechten Seite um das Passwort einzugeben.

i Bei einigen Schlüssel/Passwörtern wird zwischen Groß- und Kleinschreibung unterschieden. Falls eine Verbindung missglückt, stellen Sie bitte die korrekte Anwendung und Groß- und Kleinbuchstaben sicher.

Bei erfolgreicher Verbindung erscheint das Wort **Connected** in der Liste unterhalb der SSID ihres Wireless-Routers. Sie sollten auch ein Statussymbol auf der oberen Taskleiste sehen. Wenn das Gerät mit dem WiFi-Netz (WLAN) verbunden ist, erscheint die IP-Adresse des Geräts in den Einstellungen.

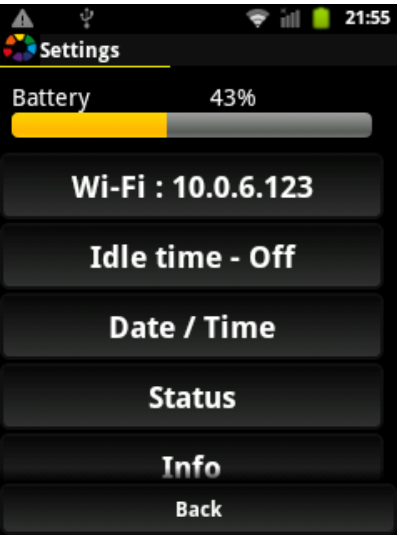

#### **2.8.2 Idle Time**

Die Wartezeit kann eingestellt werden um das Gerät automatisch nach der gewählten Dauer abzuschalten und die Betriebszeit des Akkus zu verlängern. Falls die Wartezeit abgestellt ist (Off) bleibt das Gerät bis zum manuellen Abschalten in Betrieb.

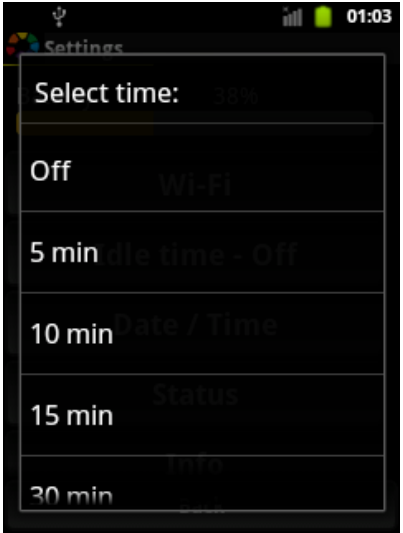

#### **2.8.3 Date & Time Settings**

In diesem Bildschirm können mehrere Einstellungen für Zeit, Datum und die zugehörigen Formate vorgenommen werden.

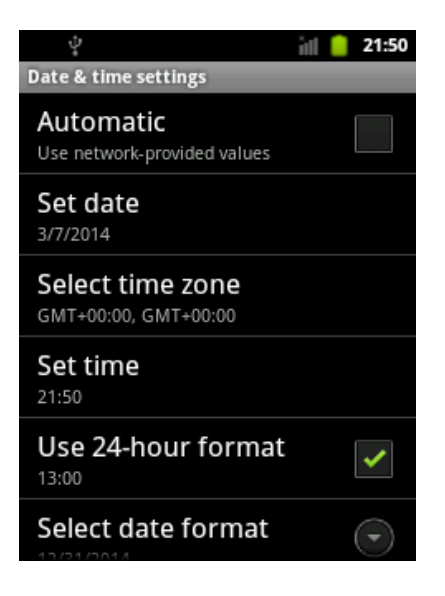

#### **2.8.4 Status**

Dieser Bildschirm zeigt den Status der letzten Messung an.

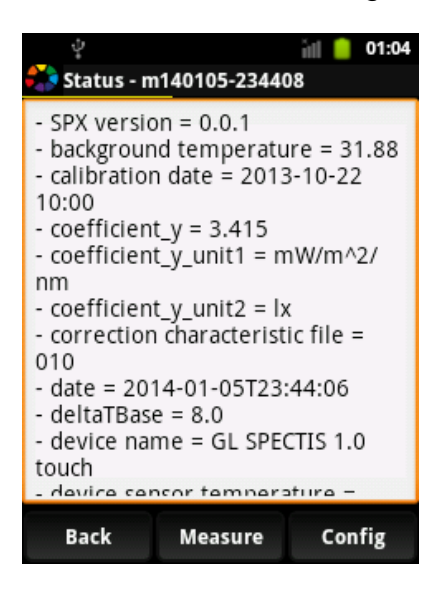

#### **2.8.5 Info**

Dieses Popup-Menü zeigt Geräteinformationen an.

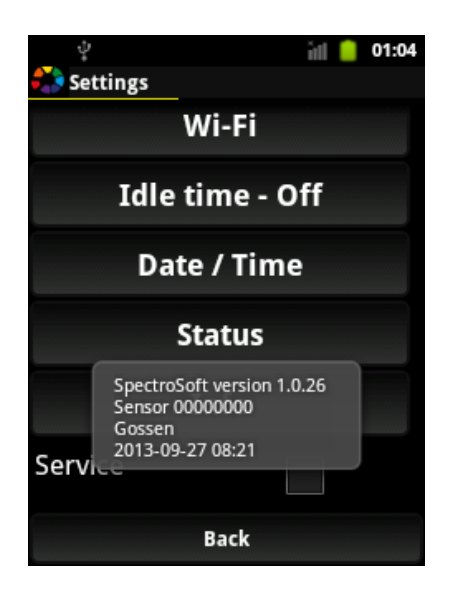

# **3 Trigger Ein- / Ausgang**

MAVOSPEC hat sowohl einen Eingang zum Starten der Messung durch ein externes Gerät als auch einen Ausgang zum Triggern externer Geräte wenn die Messung gestartet wird.

**Trigger In Line** – Ein hoher Signalpegel an diesem Anschluss hat die gleiche Wirkung wie das Betätigen der Messtaste am Gerät.

**Trigger Out Line** – Beim Start der Messung setzt MAVOSPEC diesen Anschluss für die Dauer der Messung auf hohen Signalpegel.

# **Trigger Lines-Status:**

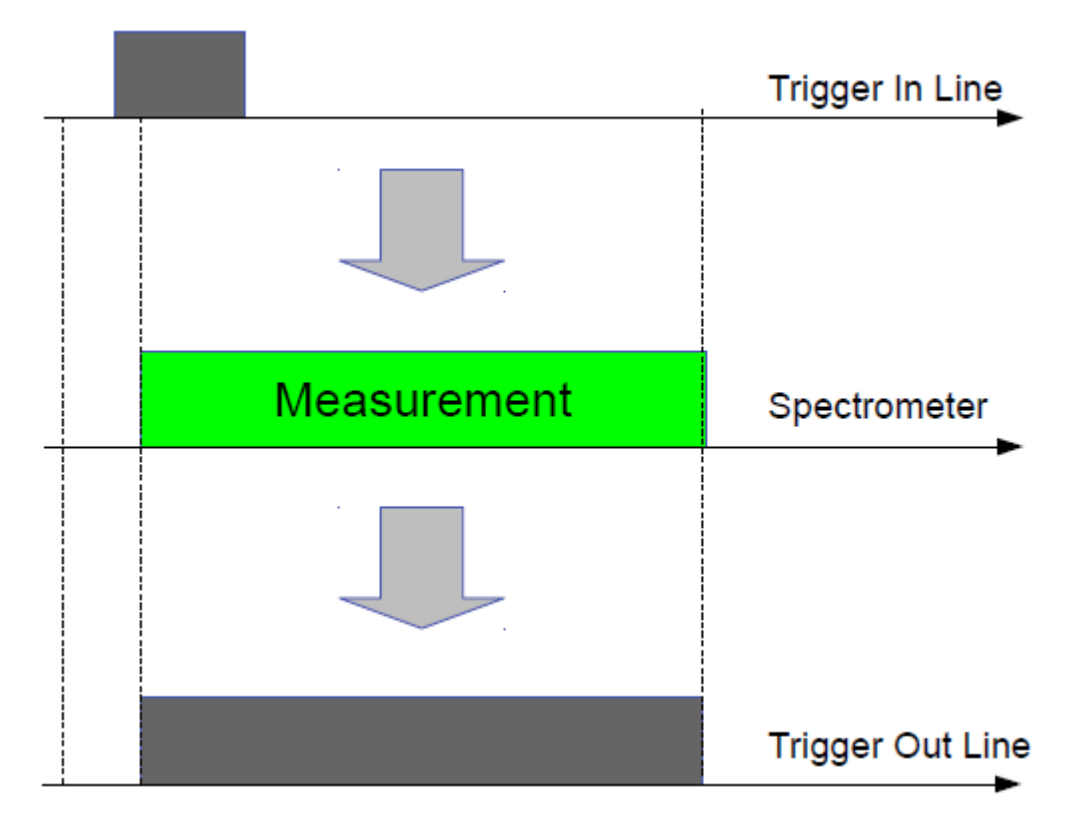

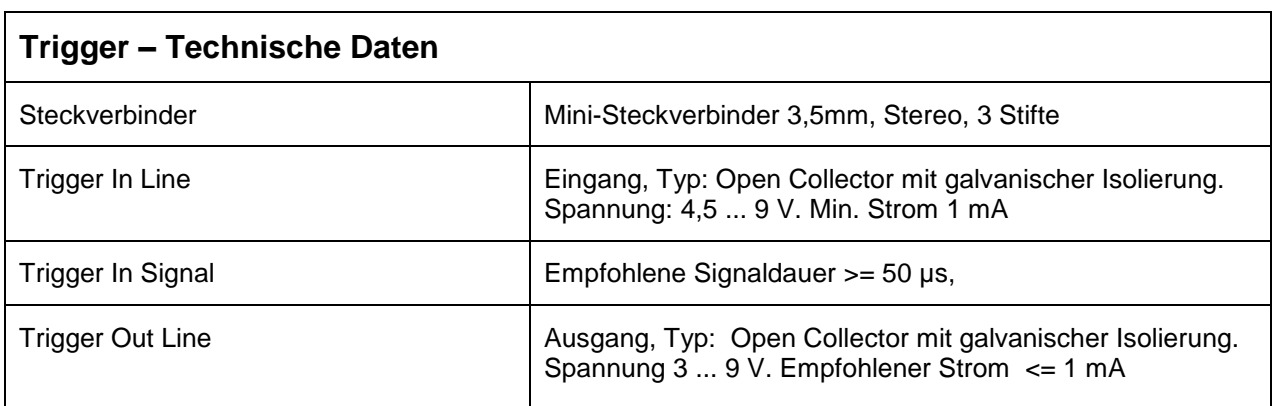

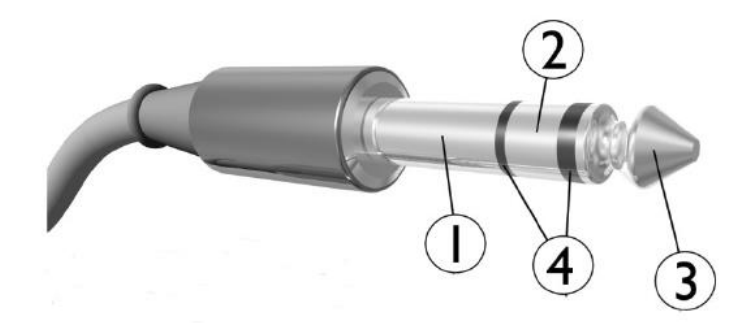

#### 1. Hülse – **GND**

# 2. **TRIGGER OUT**

- Offener Kollektor (Optokuppler TLP 127 Darlington-Transistor).
- Maximaler Kollektorstrom: 50 mA.
- Der Transistor ist während der Messung eingeschaltet.

#### 3. **TRIGGER IN**

- Die Messung wird durch die steigenden Spannungsflanke (3 9V) ausgelöst.
- 4. Isolierringe

# **Schaltplan:**

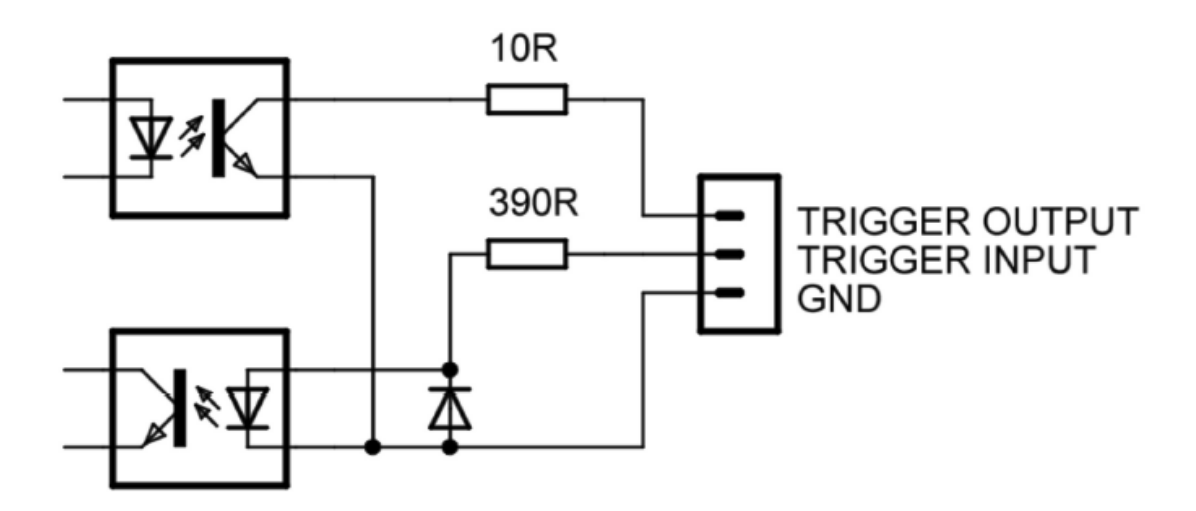

**Mögliche Anschlusskonfigurationen:**

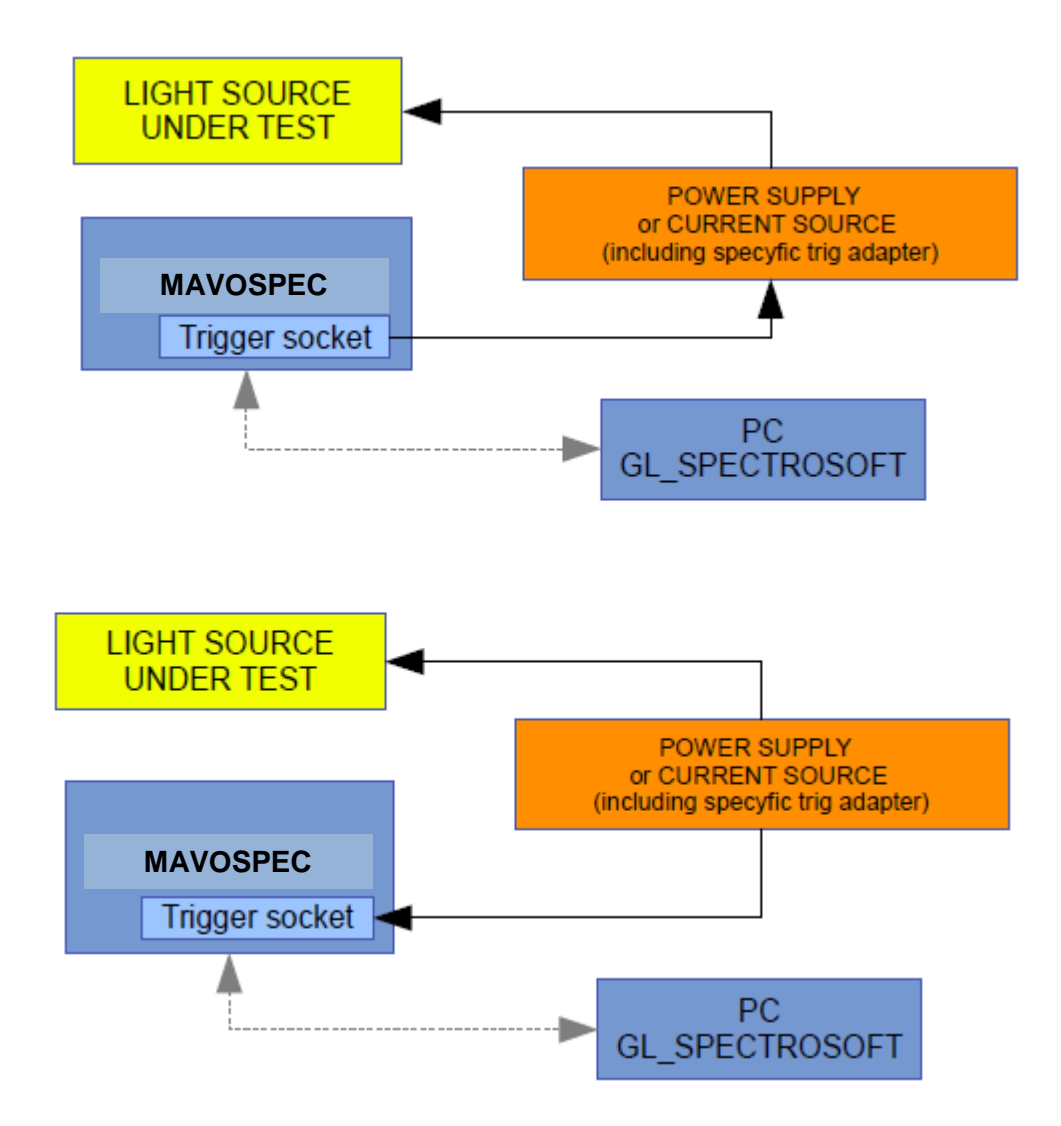

# **4 Zubehör**

i

Das MAVOSPEC kann für verschiedene Messaufgaben mit unterschiedlichem Zubehör kombiniert werden. Das Gerät verfügt über eine automatische Erkennung des angeschlossenen Zubehörs und lädt automatisch die zugehörigen Kalibrierdaten.

Wenn Sie Ihr MAVOSPEC mit Zubehör erwerben, ist die werksseitige spektrale Kalibrierung im Preis enthalten. Ensetzen Sie lediglich den Standardmesskopf durch das jeweilige Zubehör. Bei angeschlossenem Computer erkennt die Software das jeweilige Zubehör und lädt automatisch die entsprechende Kalibrierdatei.

Falls Sie das Zubehör separat kaufen, denken Sie daran, dass Sie Ihr Spektrometer zwecks Kalibrierung zu uns ins Werk schicken müssen. Dafür werden Zusatzkosten berechnet.

# **4.1 Ulbricht-Kugel – MAVOSPHERE 48 (M601A)**

MAVOSPHERE 48 ist ein MAVOSPEC Zubehör zur Messung des Lichtstroms von LEDs und anderen kleinen Lichtquellen.

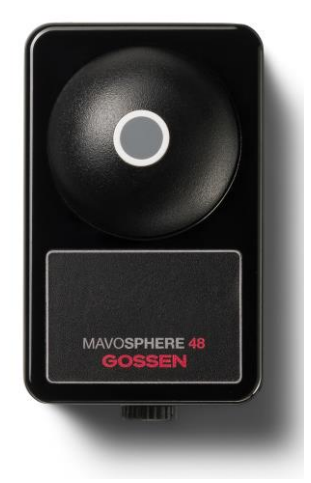

Die Einheit beinhaltet im Gehäuse eine Ulbricht-Kugel und eine Kodierung zur automatischen Zubehörerkennung. Sie wird mit einem Werkskalibrierzertifikat geliefert.

## **Installation und Inbetriebnahme**

- 1. Entfernen Sie den Standardmesskopf der mit dem MAVOSPEC geliefert wird.
- 2. Setzen Sie den Adapter und danach die Ulbricht-Kugel in aufrechter Position an. Mit der Schraube an der unteren Seite der Kugel wird der Zusatz sicher befestigt.
- 3. Beim Anschluss an den Computer erkennt das System die Einheit und lädt die entsprechende Kalibrierdatei herunter.

i Falls Sie größere Lichtquellen messen müssen, sind vielfältige andere Ulbricht-Kugeln mit Durchmessern von 205 mm bis 2000 mm verfügbar. Fragen Sie nach dem Zubehör MAVOSPHERE 205, MAVOSPHERE 500, MAVOSPHERE 1100 und MAVOSPHERE 2000.

# **4.2 Leuchtdichtevorsatz – MAVOPROBE 1.0 (M602A)**

MAVOPROBE 1.0 ist ein MAVOSPEC Zubehör zur Messung der Leuchtdichte von LCD-, OLED- und Plasma-Flachbildschirmen. Er ist auch eine ausgezeichnete Lösung zum Prüfen von Projektions-Displays sowie zum Messen von OLED-Lichtquellen.

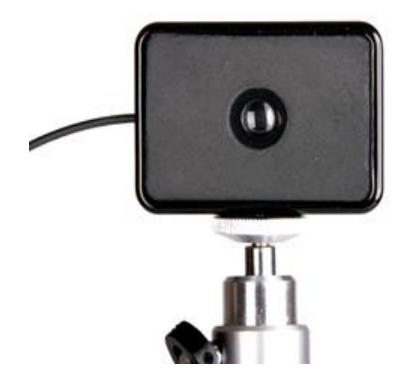

Das Gerät hat eine optische Messsonde mit Lichtwellenleiter und einen Adapter für das Minispektrometer mit Kodierung für das automatische Laden der Kalibrierdatei. Die Messsonde kann bei Distanzmessung auf einem Stativ installiert werden. Alternativ dazu kann sie bei Aufsatzmessung mit einem Gegengewicht direkt vor das Display gehängt werden.

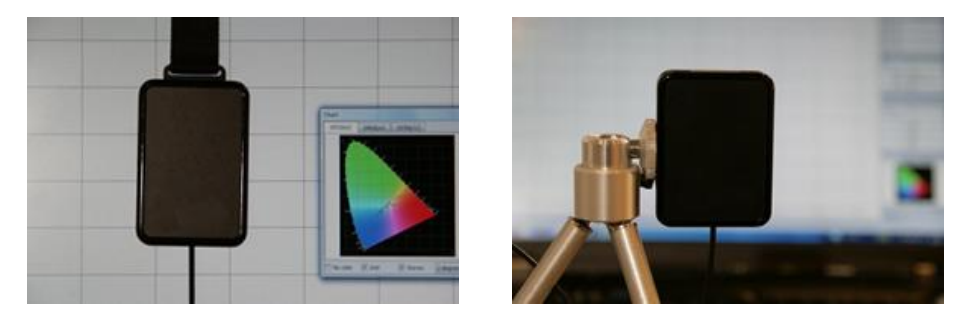

#### **Installation und Inbetriebnahme**

- 1. Entfernen Sie den Standardmesskopf der mit dem MAVOSPEC geliefert wird.
- 2. Setzen Sie den Adapter und danach den Lichtwellenleiter mit Messsonde an.
- 3. Wir empfehlen die Messsonde stets in aufrechter Position anzuwenden, um den Einfluss der Polarisierung auf Ihre Messungen zu minimieren.
- 4. An der Seite der Messsonde ist ein Gewinde für den Anschluß an ein Standard stativ angebracht.
- 5. Das Gegengewicht wird durch Einführen des Kunststoff-Clips in den dafür vorgesehenene Schlitz an der Messsonde angebracht.
- 6. Beim Anschluss an den Computer erkennt das System die Einheit und lädt die entsprechende Kalibrierdatei herunter.

# **4.3 Software – GL SPECTROSOFT BASIC (M603A)**

GL SPECTROSOFT BASIC ist eine Bedien- und Auswertesoftware für MAVOSPEC mit Standardfunktionsumfang. Das Installationsprogramm für die Software GL SPECTROSOFT befindet sich auf der CD im Standardlieferumfang. Die Lizenz für die Software muss separat erworben werden und ist über einen USB Dongle kopiergeschützt.

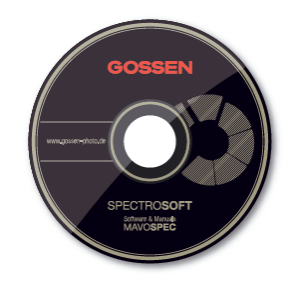

# **GL SPECTRASOFT BASIC Funktionsumfang:**

- **Spektrale Leistungsverteilung** Grafische Anzeige des Spektrums mit Skalierungsfunktion und Farbzuordnung zu Wellenlängen
- **Tabellarische Messwertanzeige** Tabelle mit spektralen Daten in nativer oder berechneter 1 nm, 2 nm, 5 nm Schrittweite
- **Auswertung der Spektren** Berechnung von lichttechnischen und farbmetrischen Größen, Farbort (XYZ; x,y; u´v´; CIELab), korrelierende Farbtemperatur, Farbortfehler, Peakwellenlänge und Wert, dominante Wellenlänge, Farbwiedergabeindex Ra und Einzelindizes R1 bis R14
- **Anzeige des Farborts** in der CIE Normfarbtafel , CIE 1931 [x, y], CIE 1960 [u, v] oder CIE 1976 [u´, v´] bei auswählbarem 2° oder 10° Normbeobachter
- **Lichttechnische Grundgrößen** je nach angeschlossenem Zubehör wird Beleuchtungsstärke, Leuchtdichte oder Lichtstrom aus dem Spektrum berechnet.
- **Personalisiertes Messprotokoll** kann für Dokumentationszwecke von der gerade angezeigte Messung als HTML Seite erstellt werden.
- **Fernsteuerung und Datenübernahme** des MAVOSPEC über USB oder WiFi Schnittstelle. Einzelne, kontinuierliche oder intervall-gesteuerte Messungen werden unterstützt.
- **Universeller Austausch von Spektren** extern erzeugte Spektren können aus TXT Dateien importiert und dann ausgewertet werden. Interne Daten können über TXT Dateien oder Clipboard exportiert und mit anderen Anwendungen weiterverarbeitet werden.
- **Individuell gestaltbarer Desktop** einzelne Fenster können beliebig angeordnet, skaliert, zusammengestellt und als Konfiguration abgelegt werden.
- **Internationaler Einsatz** Menüführung umschaltbar zwischen den Sprachen Deutsch, Englisch, Französisch, Italienisch und Polnisch.

# **4.4 Software – GL SPECTROSOFT PRO (M603B)**

GL SPECTROSOFT PRO ist eine Bedien- und Auswertesoftware für MAVOSPEC mit erweitertem Funktionsumfang. Sie beinhaltet alle Funktionen der Software GL SPECTROSOFT BASIC. Das Installationsprogramm für die Software GL SPECTROSOFT befindet sich auf der CD im Standardlieferumfang. Die Lizenz für die Software muss separat erworben werden und ist über einen USB Dongle kopiergeschützt.

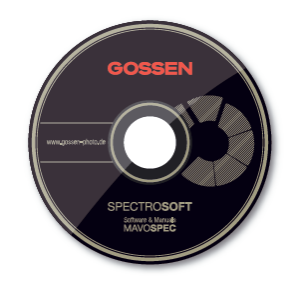

#### **GL SPECTRASOFT PRO erweiterter Funktionsumfang:**

- **Binning von Leuchtdioden** mit dem eingebauten Editor können Helligkeits- und Farbbins festgelegt werden. Bei der Messung einzelner LEDs werden diese in die definierten Klassen eingeteilt.
- **Metamerie Indizes** werden für den UV und VIS Bereich ermittelt.
- **Abnahme von Abmusterungsplätzen** die nach ISO 3664 erforderlichen Messgrößen werden in einem Prüfablauf ermittelt und ein Abnahmeprotokoll erstellt.
- **Lichtstärke (cd)** Berechnung der Lichtstärke über die Beleuchtungsstärkemessung mit Standarddiffussor und Vorgabe des Abstands.
- **Transmission und Reflexion** von optischen Komponenten kann mit einer externen Lichtquelle und optischen Messzubehör realisiert werden.
- **Messwerte auf einen Blick** auswählbare Messgrößen können in einem speziellen Fenster angezeigt werden.
- **Übersichtlicher Vergleich** auswählbare Messgrößen verschiedener Messungen können in einer Tabelle zusammengefasst und in einem speziellen Fenster angezeigt werden.
- **MacAdam Ellipsen** in Vorbereitung

i Falls Sie weitere Anforderungen bezüglich des GL SPECTROSOFT haben wie z.B. spezielle Funktionen für Ihren Mess- und Prüfprozess, spezifische Berichte oder weitere Messgrößen, die mittels des Spektrums berechnet werden, fragen Sie uns bitte nach kundenspezifische Adaptationen.

# **5 Kalibrierung**

Das intuitiv bedienbare MAVOSPEC ist eines der genauesten und zuverlässigsten Spektrometer seiner Klasse und entspricht der neuesten am Markt verfügbaren Technologie.

Wie alle anderen präzisen Lichtmessgeräte benötigt auch dieses Produkt eine regelmäßige Wartung, Rekalibrierung und Softwareupdates um die dauerhafte Leistungsfähigkeit innerhalb der vom Hersteller genannten Spezifikationen und Toleranzen zu erhalten.

GOSSEN empfiehlt ein Kalibrierintervall von 12 Monaten.

#### **5.1 Spektrale Kalibrierung und Wartung (H 997I)**

Die spektrale Kalibrierung und Wartung beinhaltet den MAVOSPEC mit Standard Diffusor. Wenn zusätzliches Zubehör ebenfalls kalibriert werden soll, dann entstehen dafür gesonderte Kosten.

## **5.2 Werks - Kalbibrierschein Leuchtdichte oder Beleuchtungsstärke (H997B)**

Die Rückführung der Messergebnisse wird über die Wissenschaftliche Normallampe Wi 41G an das Nationale Normal der PTB in Braunschweig gewährleistet.

## **5.3 DAkkS – Kalibrierschein Beleuchtungsstärke (H997D)**

Mit unserem ISO/IEC/EN 17025 akkreditiertem Kalibrierlabor (Registriernummer D-K-15080-01-01) des DAkkS für Beleuchtungsstärke bieten wir das höchstmögliche industrielle Niveau für die Durchführung und Rückführbarkeit von Kalibrierungen zur Lichtmessung.

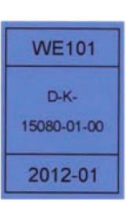

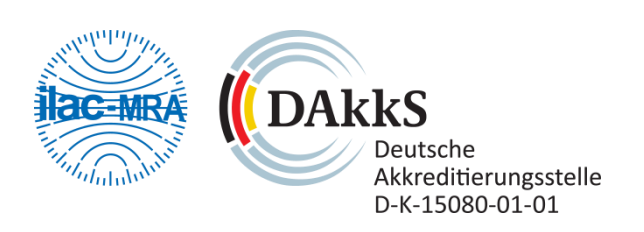

i

Wenn Sie weitere Fragen zu unserem Kalibrierservice haben oder zusätzliche Informationen benötigen, dann besuchen Sie unsere Webseite oder rufen Sie uns an.

# **6 Service und Wartung**

Das Gerät benötigt bei vorschriftsmäßigem Gebrauch keine besondere Wartung. Sollte das Gerät durch den Gebrauch außen verschmutzt worden sein, reinigen Sie die Gehäuseoberfläche mit einem leicht angefeuchteten Tuch. Vermeiden Sie den Einsatz von Putz-, Scheuer- oder Lösungsmitteln.

Sollte Ihr Gerät einmal nicht zu Ihrer Zufriedenheit arbeiten, senden Sie es an:

#### **GOSSEN Foto- und Lichtmesstechnik GmbH**

Lina-Ammon-Str.22 I 90471 Nürnberg I Germany Phone: +49 911 8602-181 I Fax: +49 911 8602-142 I E-Mail: info@gossen-photo.de

[www.gossen-photo.de](http://www.gossen-photo.de/)

Außerhalb Deutschlands wenden Sie sich bitte an den zuständigen Distributor. Die Adressen finden Sie auf unserer Website unter [www.gossen-photo.de.](http://www.gossen-photo.de/)

#### **7 Technische Spezifikation**

#### **Photometrie**

**Anwendungsbereich Beleuchtungsstärke [Lux] Beleuchtungsstärke Klasse**

**Fehlergrenze - cos getreue Bewertung (f2') Abstand Diffusor von zu messender Fläche Leuchtdichte [cd/m²]**

**Leuchtdichte Messmethode Lumen - Lichtstrom mWatt – Strahlungsleistungswert CRI - Farbwiedergabe-Index nach CIE CCT - Farbtemperatur nach CIE 13.3 Peakwellenlänge Dominante Wellenlänge Farbort Koordinaten [x,y] nach CIE 1931 Farbort Koordinaten [u',v'] nach CIE 1976 Farbort Koordinaten[u, v] nach CIE 1960 Farbortfehler Metamerieindex Binning Bewertung nach ISO3664**

#### **Technische Daten**

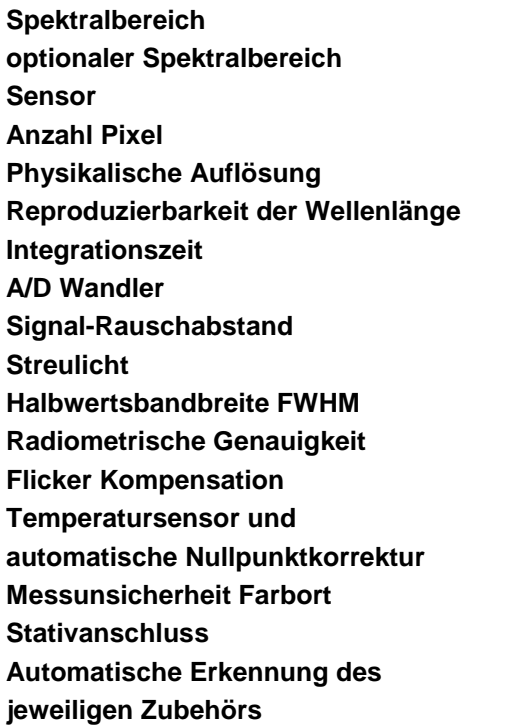

Tageslicht, LEDs, Halogen u.a. 1 lx … 200 000 lx Klasse B - DIN 5032-7 Klasse AA - JIS C 1609-1:2006

1,9% 29 mm 1 cd/m² - 10 000 cd/m² optional mit MAVOPROBE 1.0

Distanz / Aufsatz optional mit MAVOSPHERE optional mit MAVOSPHERE Ra, R1-R14

■ ■

optional mit GL SpectroSoft

- ■
- ■

■

optional mit GL SpectroSoft optional mit GL SpectroSoft optional mit GL SpectroSoft optional mit GL SpectroSoft

340 - 750 nm (UV - VIS) 640 - 1100 nm (VIS - NIR) CMOS image sensor 256  $\sim$  1,7 nm /  $\sim$  1,8 nm 0,5 nm 5 ms - 100 s 16 bit 1000:1 2\*10 E-3 12 nm 4% ■ ■

0,0015

■

■

#### **Schnittstellen und Speicher**

**USB Wi-Fi Bluetooth SD-Kartenschacht Messwertspeicher Datenformat Stecker für Lichtwellenleiter**

#### **Bedienung**

**Display Bedienung**

USB 2.0 802.11b/g in Vorbereitung Micro SD Auto / 4 GB Micro SD XML Optional SMA905D

3,5´´ Farb LCD 240 x 320 Touchscreen auch PC / Notebook

#### **Sonstiges**

**Betriebssystem Energieversorgung über USB-Anschluss Netzadapter**

**Batterie / Akku Akku-Betriebsdauer Ladezeit mit Netzteil / USB Betriebstemperatur Abmessung [H x B x T] Gewicht Lieferumfang**

Android  $< 640mA$ Steckernetzteil 100…240 V (50/60 Hz) 0,15 A Li-ion Akku 1400 mAh  $< 6 h$ 2 h 5° - 35° C 146 mm x 74 mm x 24 mm 315 g Koffer, Batterie, USB Kabel, Netzteil, Trageleine, Display-Schutzfolie, 4GB Micro SD Karte

Gedruckt in Deutschland – Änderungen vorbehalten

**GOSSEN Foto- und Lichtmesstechnik GmbH** I Lina-Ammon-Str.22 I D-90471 Nürnberg I Germany Telefon: +49 911 8602-181 I Fax: +49 911 8602-142 I E-Mail: info@gossen-photo.de

www.gossen-photo.de